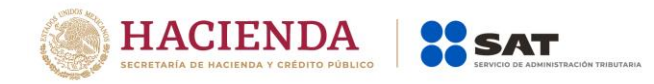

### **Boletín núm. 11**

Ciudad de México, a 12 de agosto de 2020

### **Depósito Referenciado de Comercio Exterior**

Derivado de la entrada en vigor del pago de contribuciones a través de Depósito Referenciado, se comunica que, a partir del 6 de agosto del año en curso, se implementaron innovaciones en diversos componentes del aplicativo, en beneficio de la comunidad importadora y exportadora, consistentes en:

### **Portal de Consulta Pública (PCP)**

- **Consulta transaccional**, está consulta se realiza ingresando un número de línea de captura que permite la identificación del tipo de documento vinculado a la misma, ya sea Pedimento o Formulario Múltiple de pago para comercio Exterior (FMPCE); además, se incluye el dato de Número de Transacción SAT otorgada al pago
- **Consulta por archivo (masiva)**, se incorpora la consulta mediante archivo conteniendo varias LC a la vez, obteniendo como resultado la situación de pago que guardan cada una de ellas. clasificándose por Pedimento o FMPCE, según sea el caso.
- Ambas modalidades de consulta generan como resultado un archivo en formato PDF el cual el interesado puede extraer y conservar.

A continuación, se muestran las pantallas de cómo se ingresa a portal y se realiza la consulta:

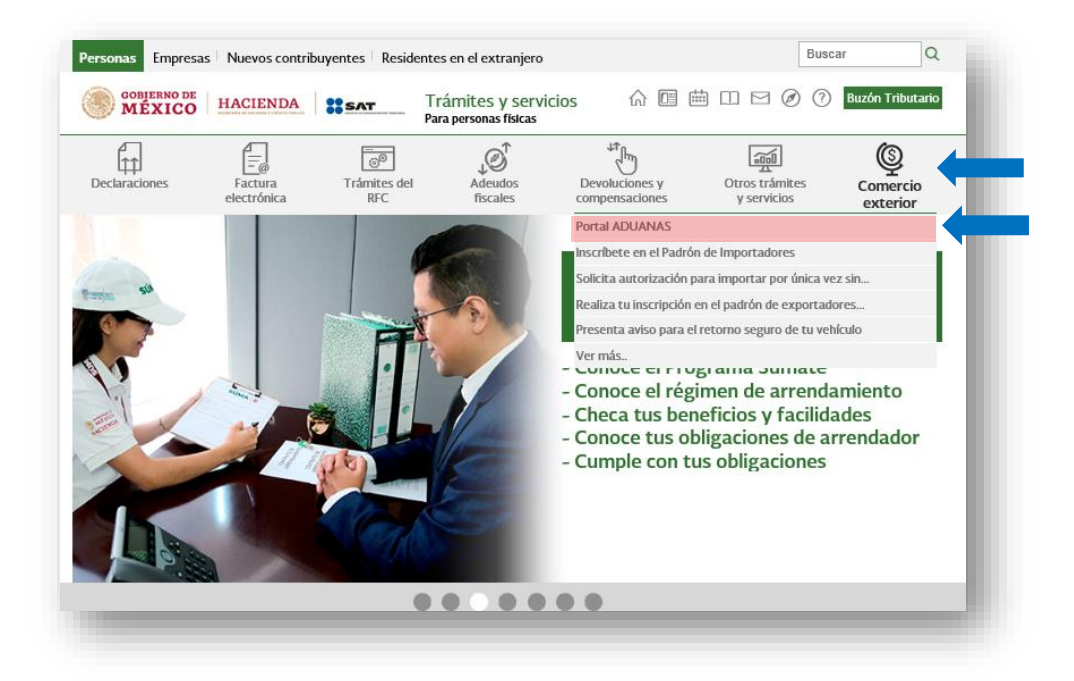

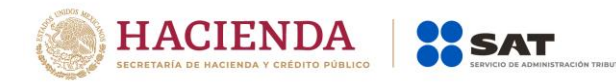

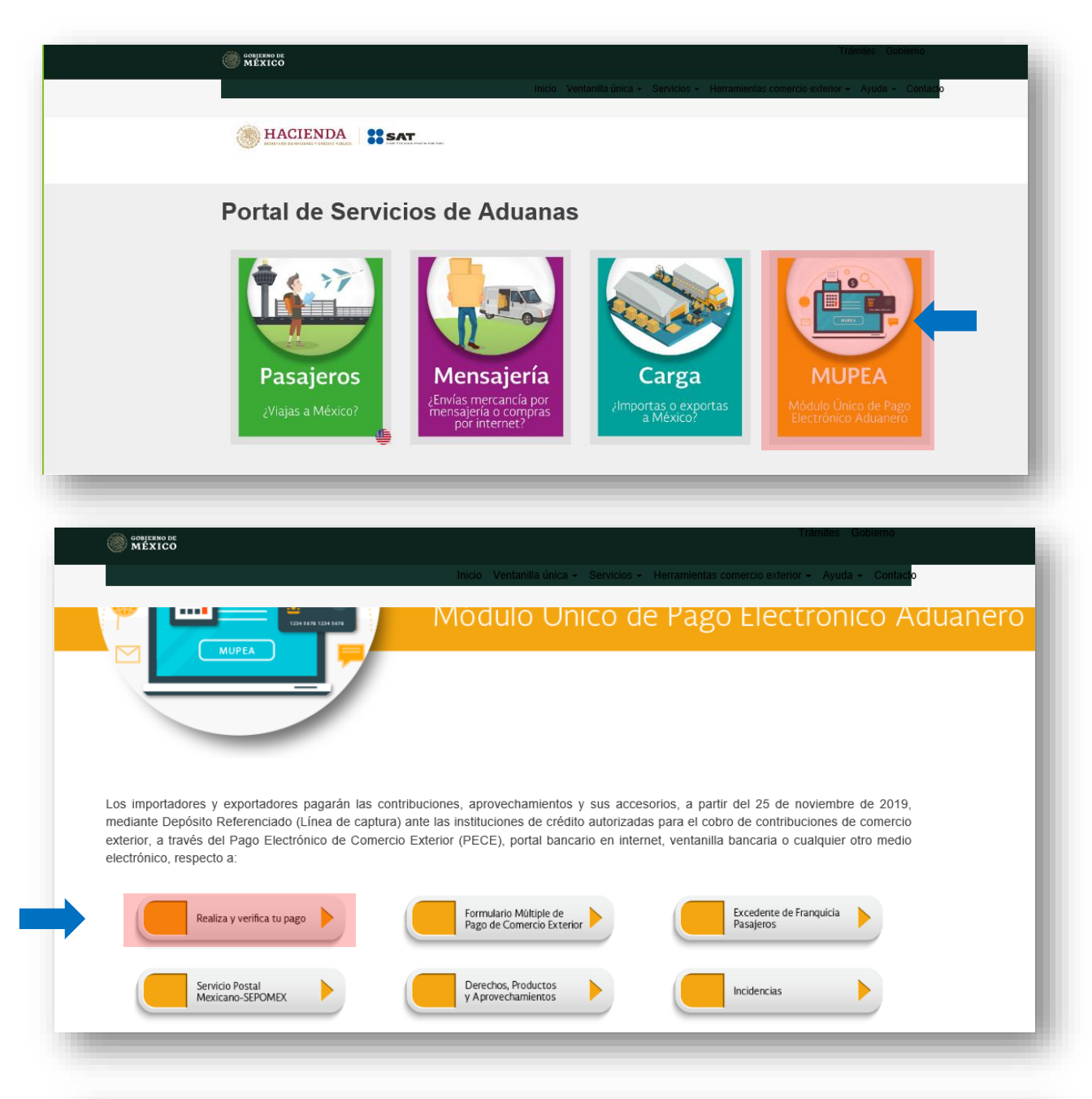

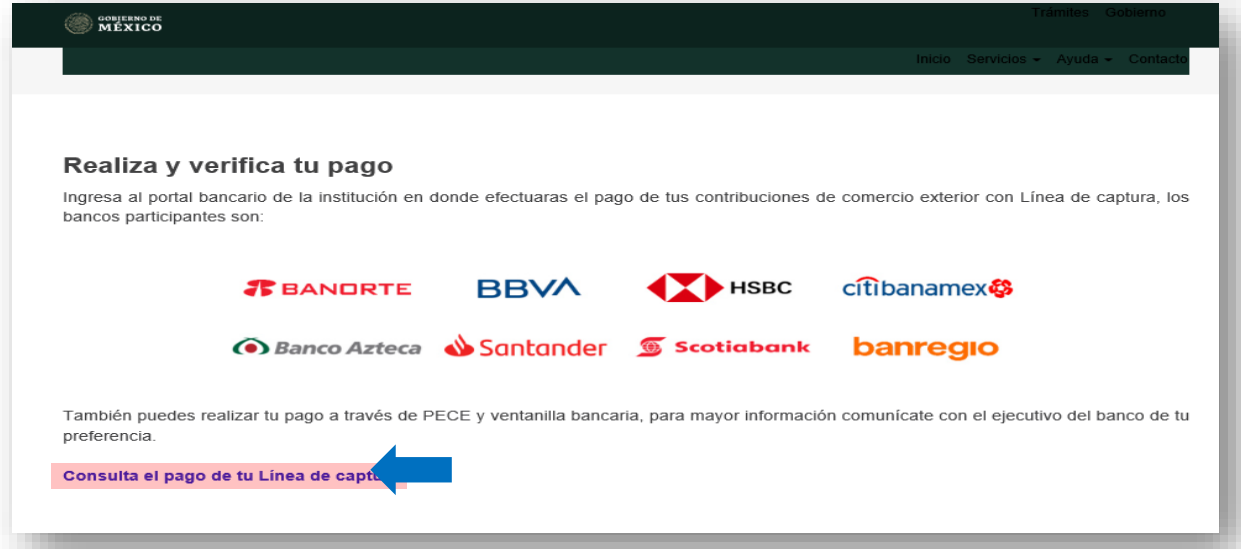

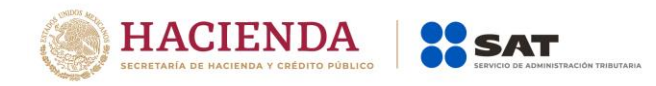

## **Consulta Transaccional**

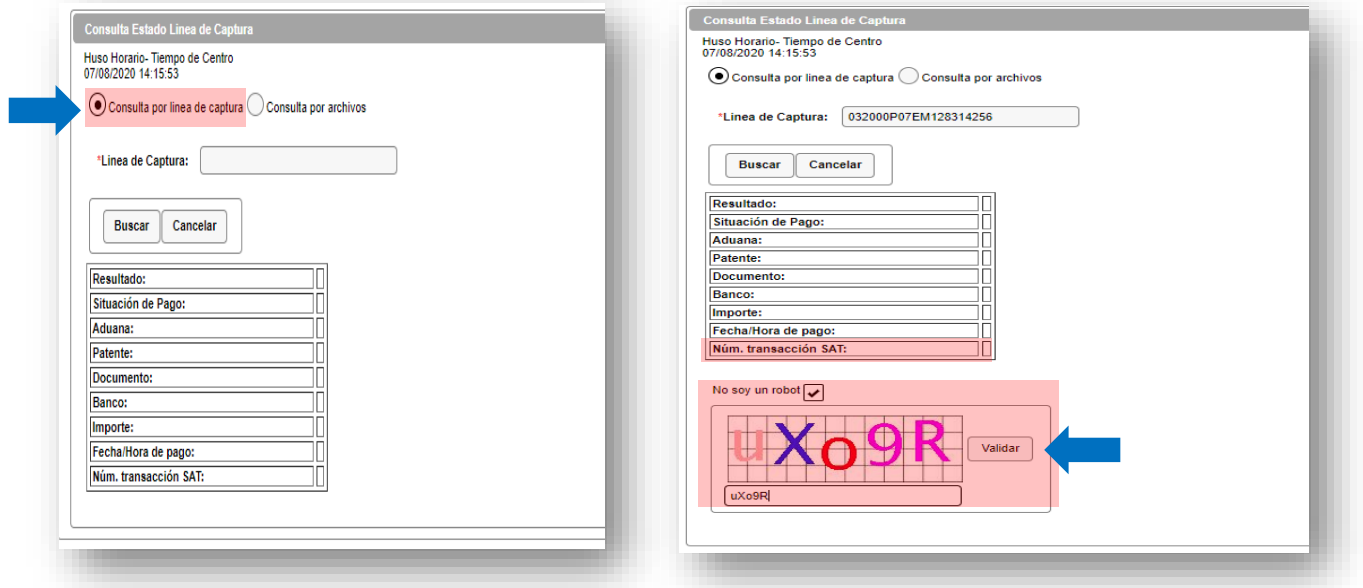

# **Consulta por archivo (masiva)**

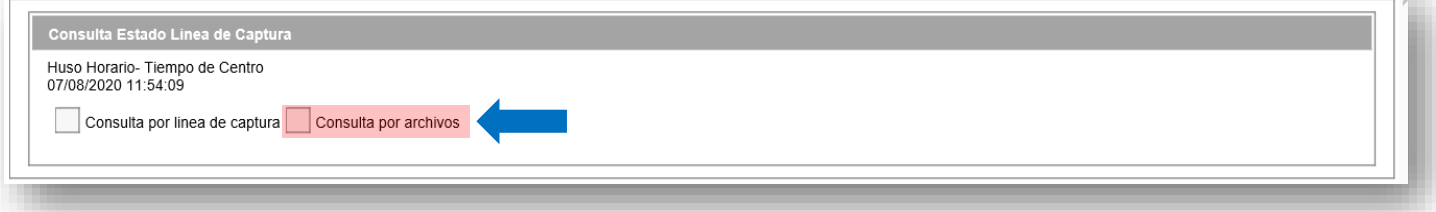

# **Estructura del archivo:**

- Formato ".txt"
- LC emitidas por Comercio Exterior (inician con 03 cero, tres-)
- LC por fila (sin espacios, caracteres especiales, etc.)
- Nombre archivo: **Consulta+dd+mm+aaaa+#** (donde **#** = consecutivo ascendente iniciando con 1) Ejemplo: **Consulta060820201, Consulta060820202, etc.**

## **Integración de archivo:**

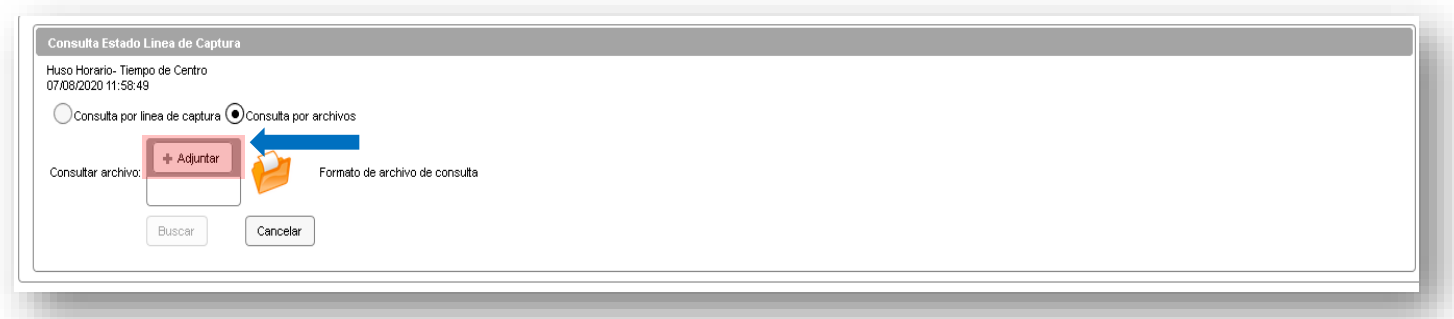

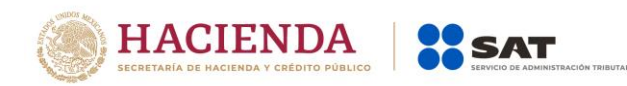

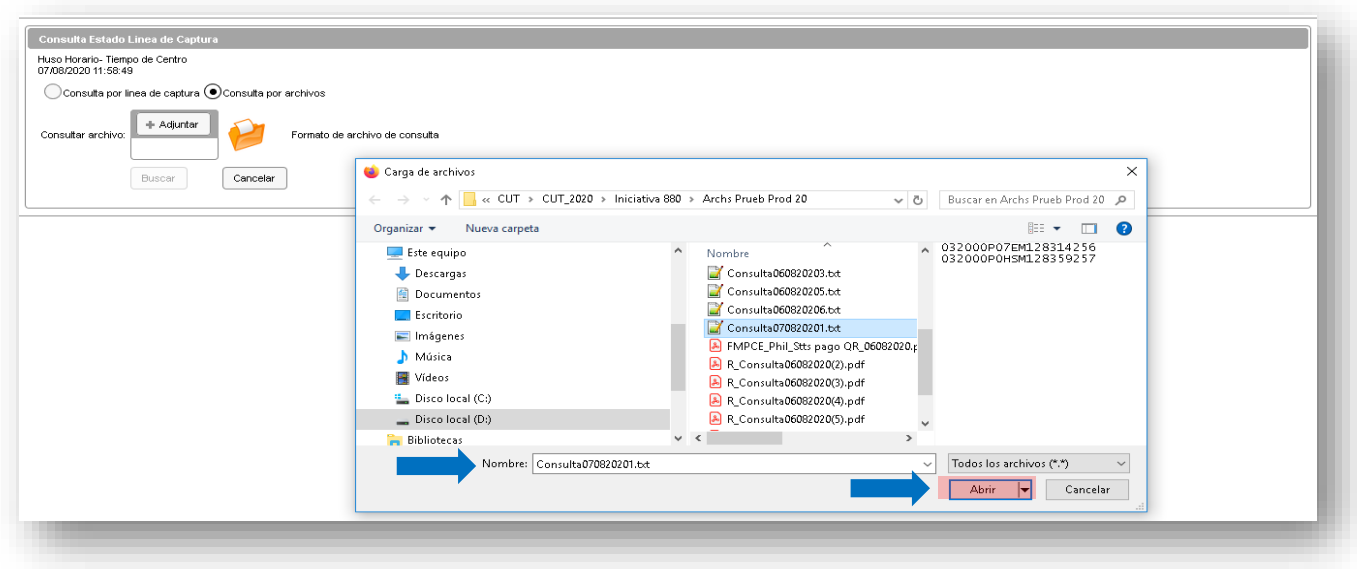

# **Visualización de contenido de archivo y validación de seguridad (captcha):**

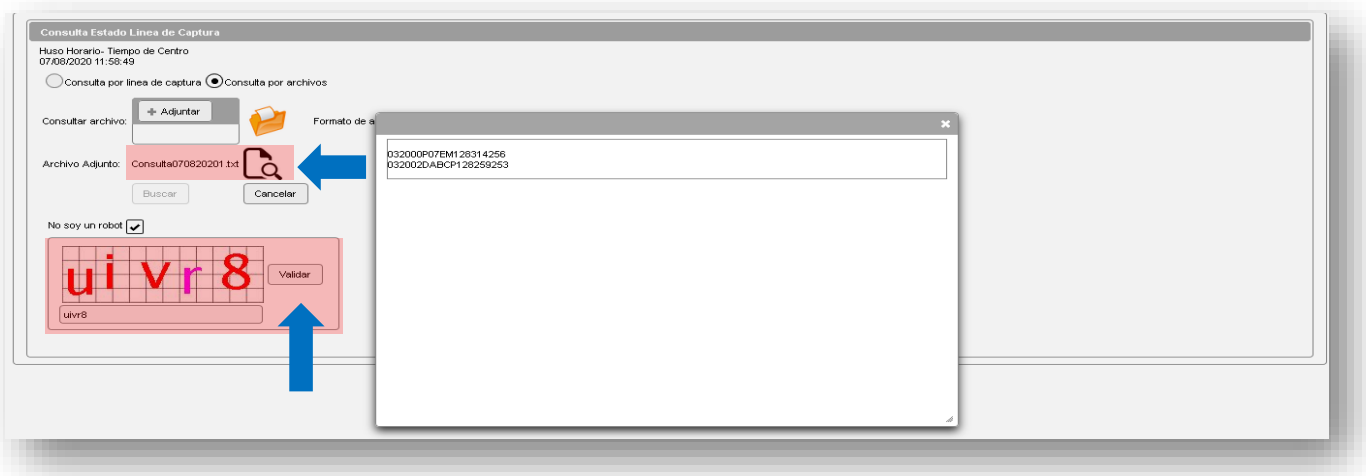

# **Inicio proceso de búsqueda:**

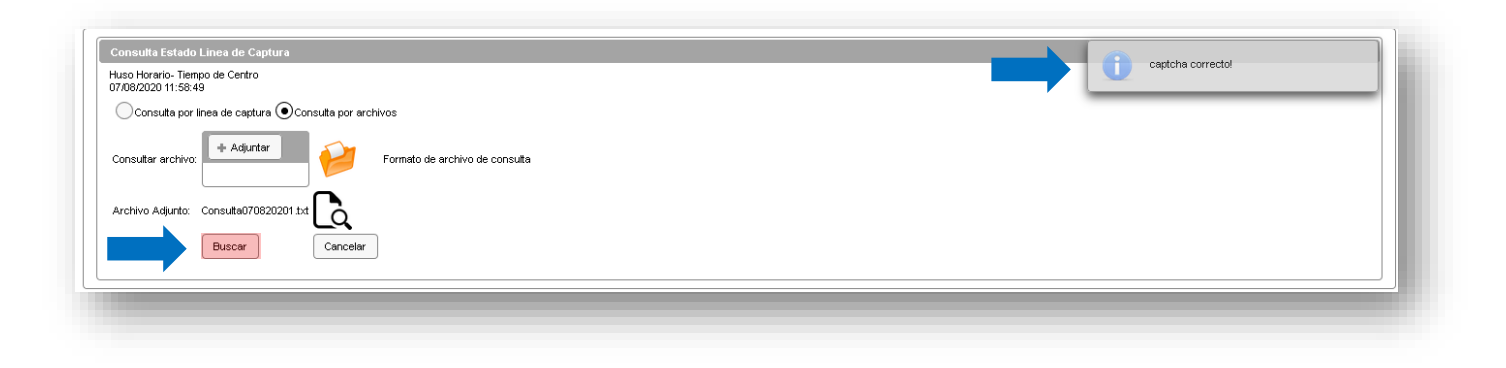

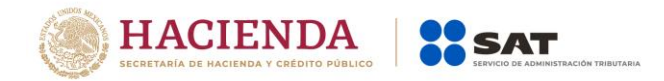

# **Resultado del proceso de búsqueda:**

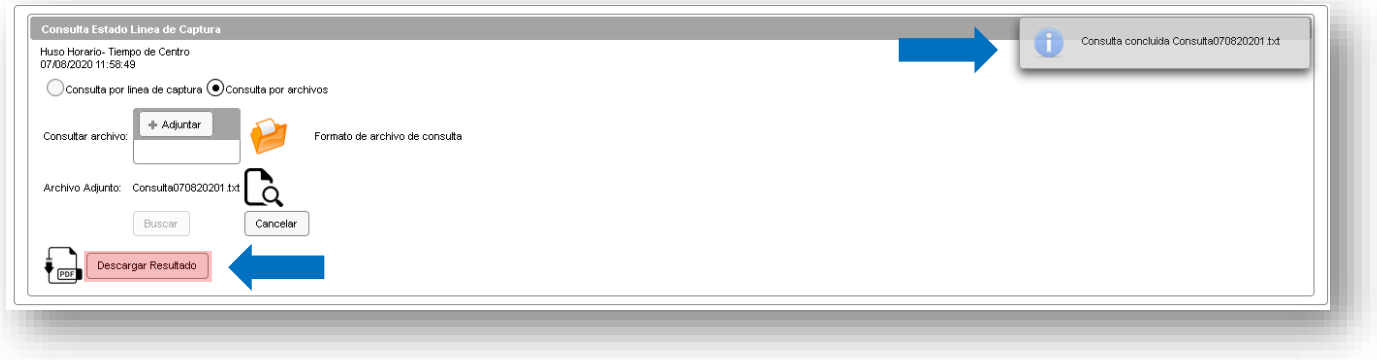

**Archivo con el resultado de la consulta**

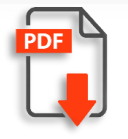

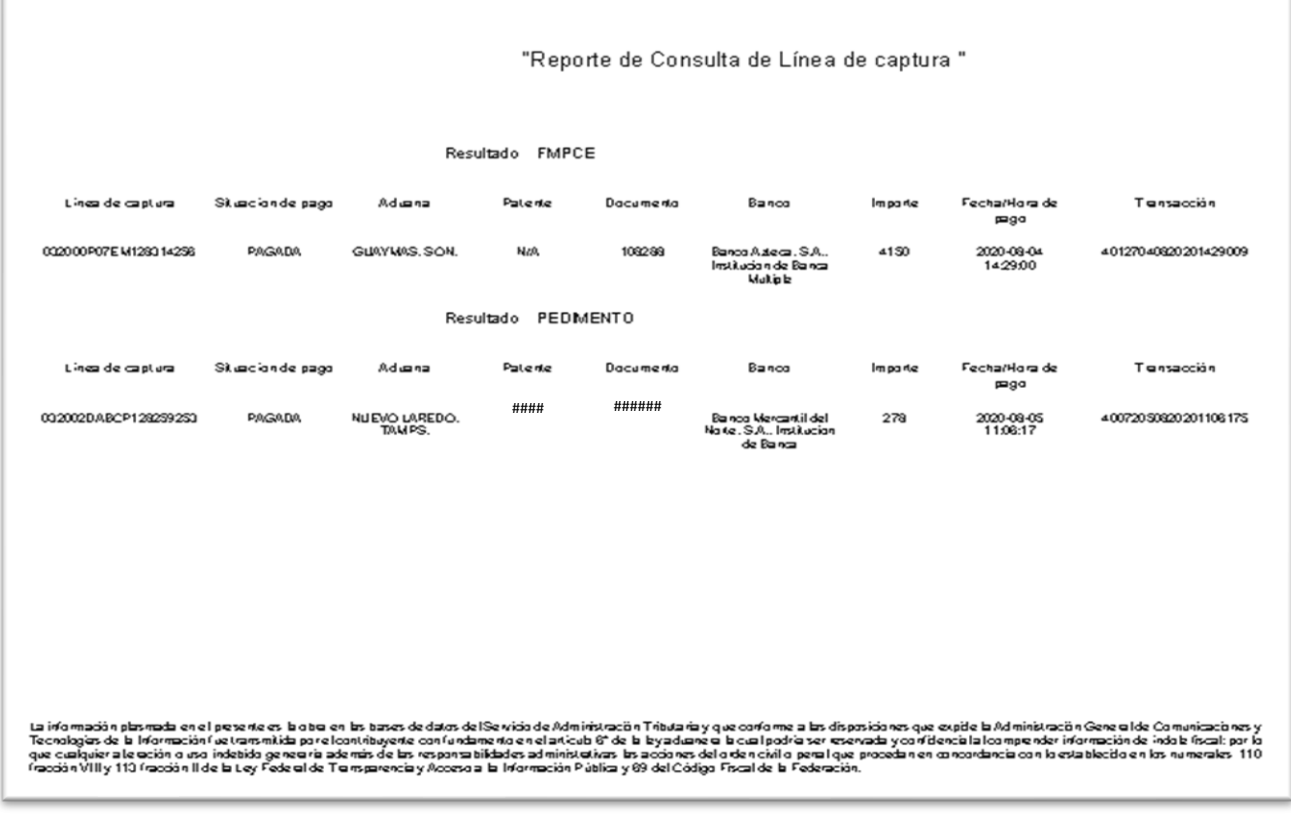

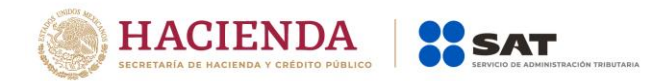

También en el **Formulario Múltiple de Pago para Comercio Exterior (FMPCE)** se incorpora al QR (pequeño), **la información de la situación de pago** que guarda el documento

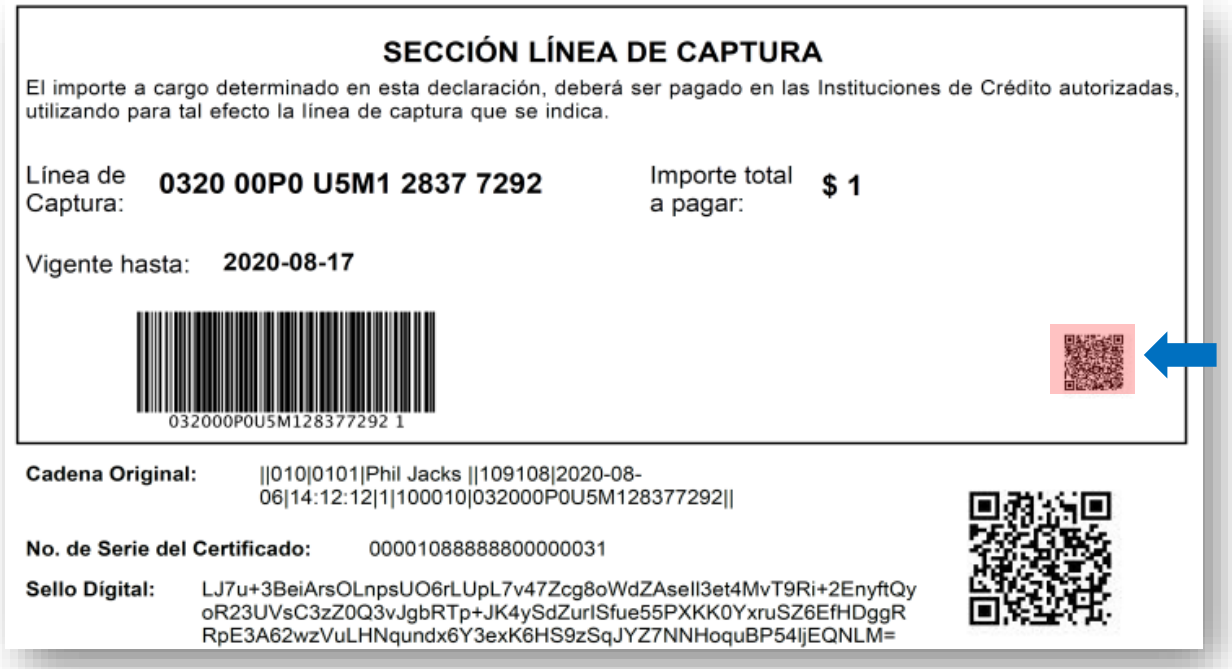

Cuando el usuario da lectura del Código QR mediante un dispositivo electrónico, el aplicativo muestra la información del estado que guarda el documento respecto al pago, como se puede ver en las siguientes pantallas:

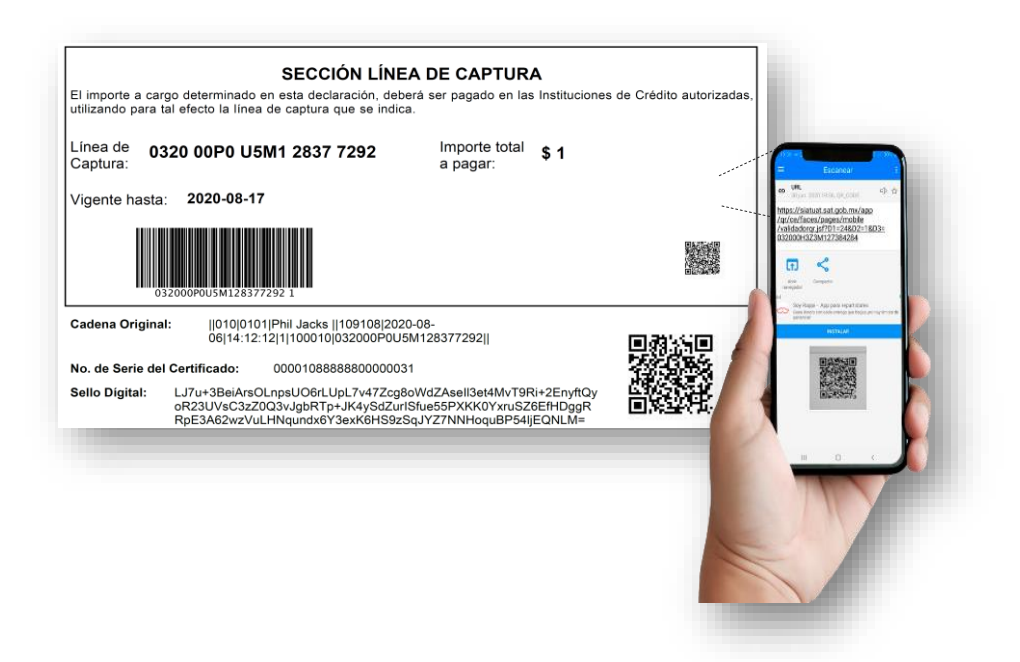

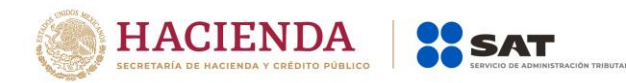

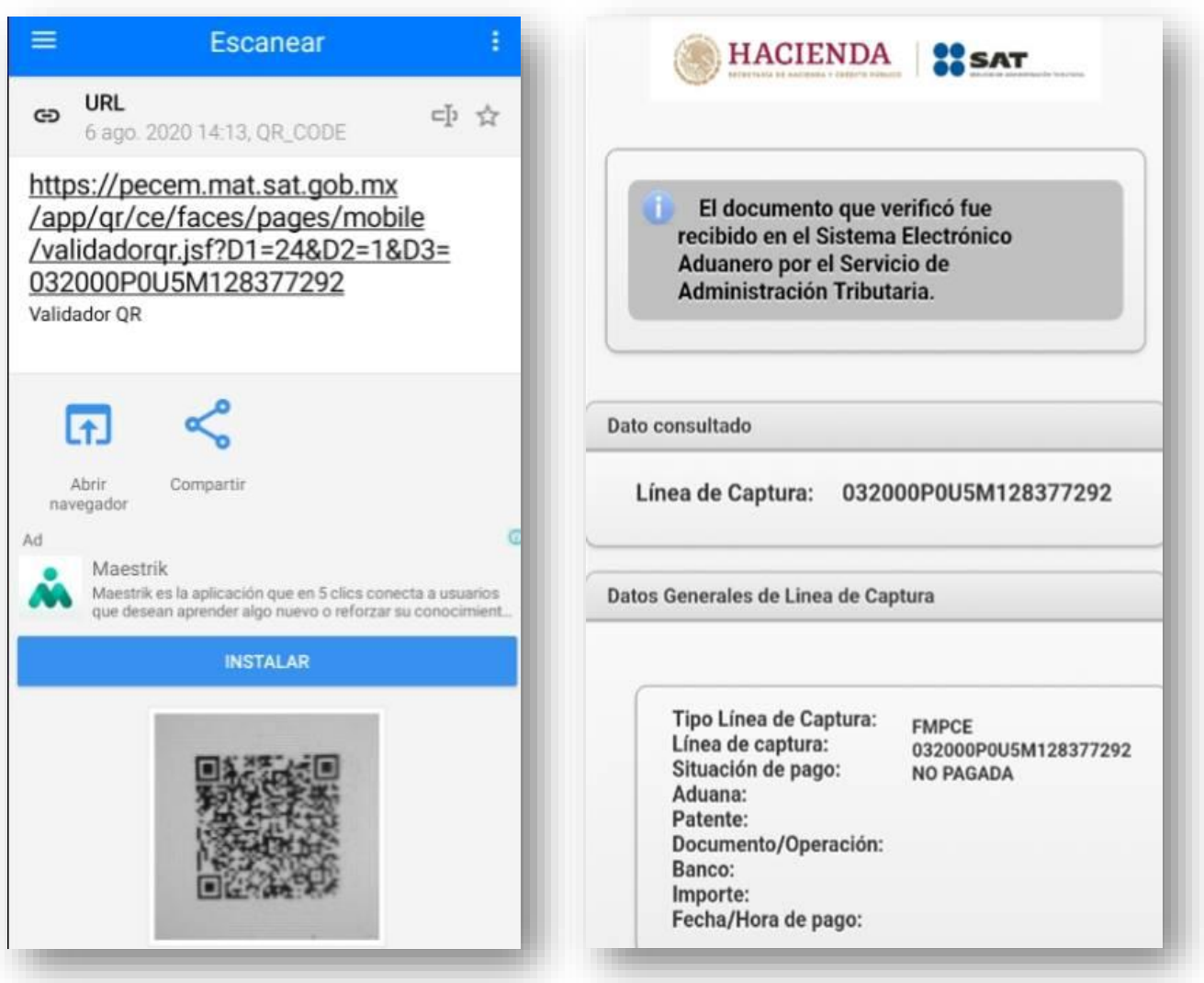

Finalmente, para atender dudas, reportar errores o fallas se pone a su disposición el correo [lccomercioexterior@sat.gob.mx](mailto:lccomercioexterior@sat.gob.mx)

La información registrada en el presente boletín no tiene vigencia. Cualquier duda del contenido del presente documento deberá enviarla al correo <u>carlos.orozco@sat.gob.mx</u> o al teléfono 58 02 00 00 ext.40801 y 59927